## **State Testing in Math ---- Individual Practice Tests**

## DIRECTIONS FOR STUDENTS:

1. Follow this tinyurl to the Student Sample Test portal: <http://tinyurl.com/osas4jscience>

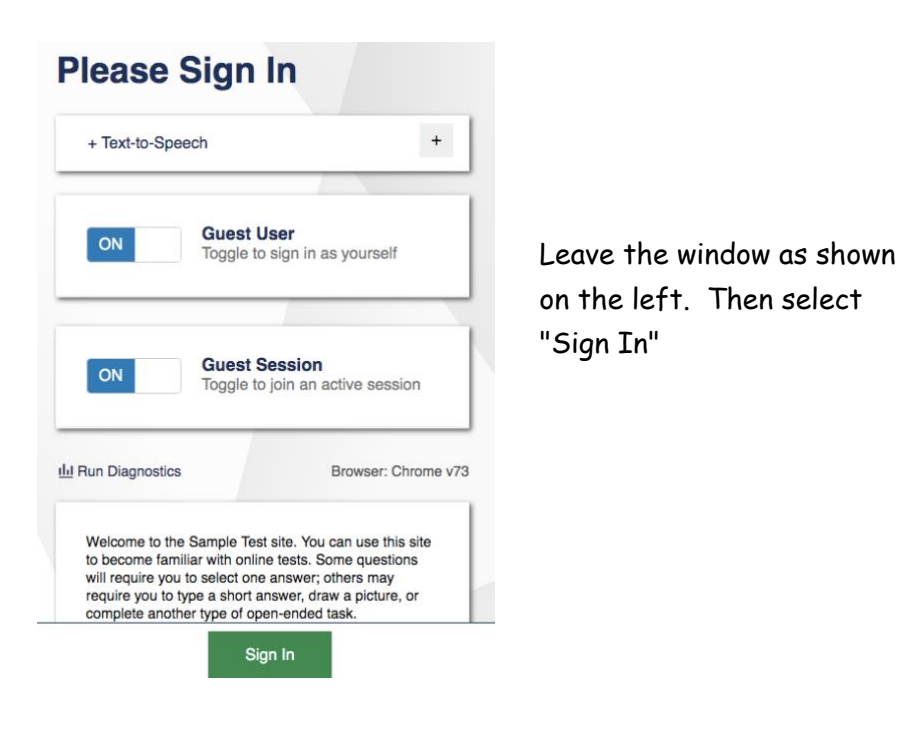

2. As a guest user you should not have to enter any SSID number.

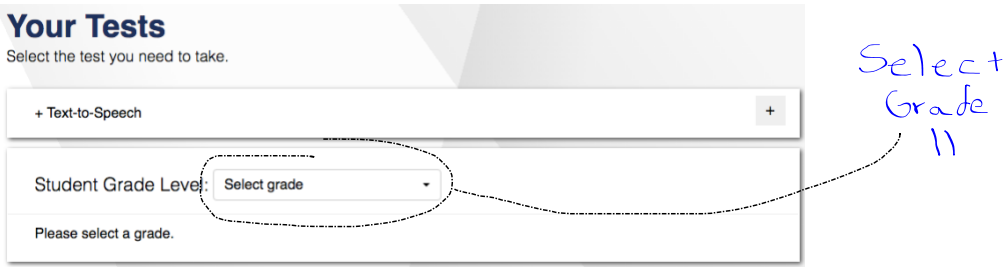

## 3. **Choose between the:**

- Math CAT Training Test (CAT stands for *Computer Adaptive Test)*
- Math CAT Sample Test
- Math PT Sample Test *(Performance Task Practice)*

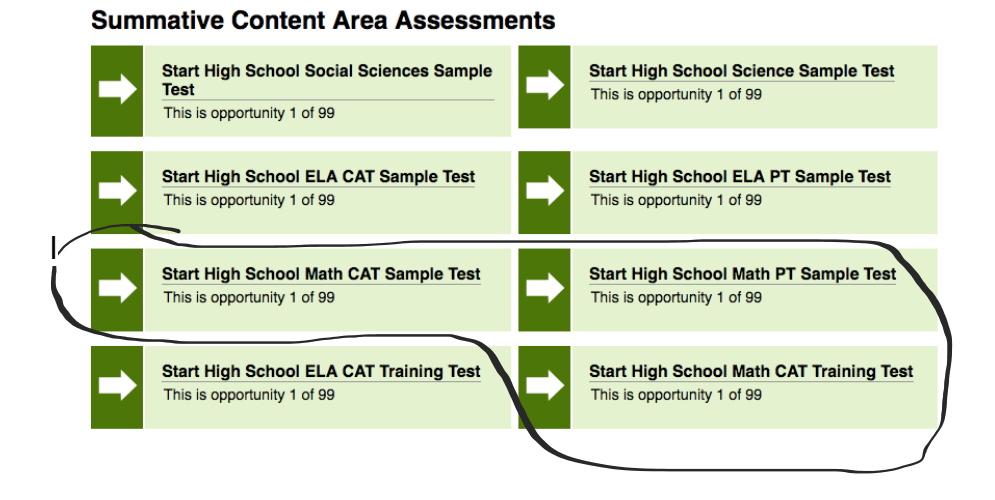

4. Follow the log-in prompts. Choose "Select" and then "Begin the test".

When finished, Go back and do the others.